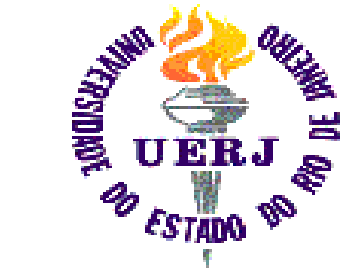

Universidade do Estado do Rio de Janeiro Faculdade de Engenharia Laboratório de Engenharia Elétrica

# Introdução ao uso do Linux (parte 2)

Autores: Elaine de Mattos Silva

Raphael Guedes

Orientador: Prof. José Paulo Vilela Soares da Cunha Rio de Janeiro, 23 de setembro de 2005 Programa de Estágio Interno Complementar do CETREINA/SR-1/UERJ

### **Contatos**

- Apostila e apresentações disponíveis em: http://www.lee.eng.uerj.br/~elaine
- e-mail de contato: elaine.mattos@gmail.com elaine@lee.eng.uerj.br

# **Organização deste curso**

- Aula 1
	- *Software* Livre
	- Evolução dos sistemas operacionais
	- Noções básicas
- Aula 2
	- Principais comandos
- Aula 3
	- Principais comandos (cont.)
	- Programas de interface gráfica

# **Aula 2**

- Aula 2
	- Principais Comandos
		- Por que usar comandos?
		- Estrutura de um comando
		- Ajuda e informações
		- Navegação pelos diretórios
		- Paginação
		- Montagem de sistemas de arquivos
		- Localização e manipulação de arquivos

## **Por que usar comandos?**

- algumas configurações só são possíveis via terminal texto
- algumas ações são mais fáceis via terminal
- configurações via interface gráfica variam de acordo com a distribuição

## **Estrutura de um comando**

### comando -[opções] parâmetros

#### onde:

- comando nome
- [opções] controlam a execução do comando
- parâmetros caminho, origem, destino , E/S padrão e etc

### **Estrutura de um comando (cont.)**

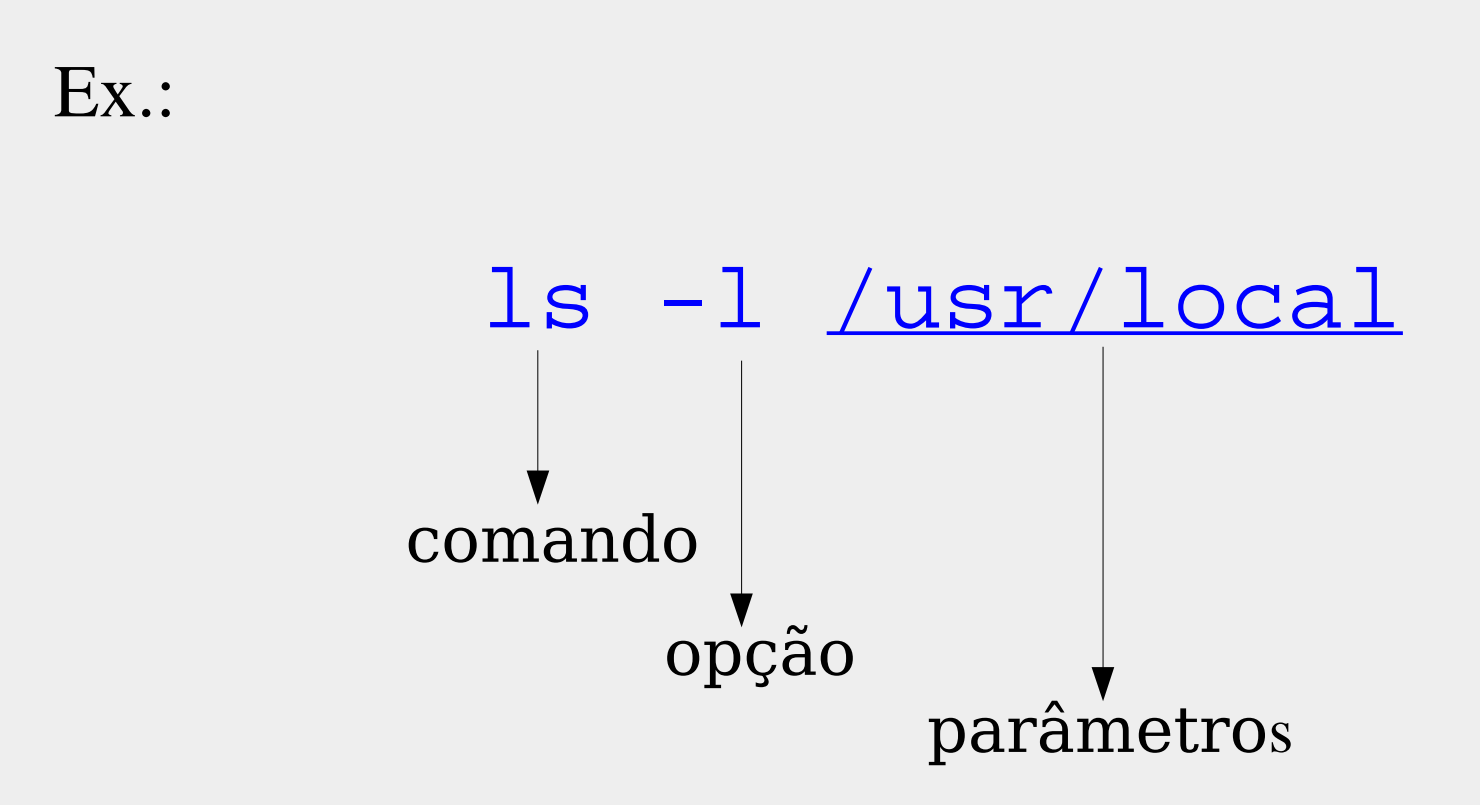

Introdução ao Uso do Linux. pt2

## **Estrutura de um comando (cont.)**

Para obter ajuda

 man -h man --help

Normalmente

Quando a opção é apenas uma letra use um hífen Quando a opção é uma palavra, use dois hífens

# **Ajuda e informações**

#### man

- descrição
	- exibe página de manual *on-line*
- estrutura
	- nome
	- sinopse
	- descrição
	- opções
	- arquivos
	- veja também
	- autor

- seções do man
	- programas executáveis ou comandos do *shell* 1
		- descrição dos programas
	- chamadas ao sistema 2
		- documentação referente às rotinas de sistema do kernel chamadas a partir de um programa em linguagem C
	- chamadas à biblioteca 3
		- documentação referente à biblioteca de rotinas chamadas a partir de um programa C

- seções do man ( cont. )
	- arquivos especiais 4
		- descreve características dos dispositivos do sistema
	- formato de arquivos e convenções 5
		- descreve a estrutura dos arquivos de configuração como o /etc/fstab
	- $\frac{1}{\sqrt{2}}$  jogos 6
		- descreve jogos e programas educacionais
	- diversos  $7$

seções do man ( cont. )

administração do sistema – 8 procedimentos para manutenção de uso mais freqüente do administrador

rotinas do *kernel* – 9

# **Ajuda e informações (cont.)**

Ex.1*:* exibir o manual do comando man

### [aluno@localhost aluno]\$ man man

#### $man(1)$

 $man(1)$ 

#### **NAME**

man - format and display the on-line manual pages manpath - determine user's search path for man pages

#### SYNOPSIS

[-acdfFhkKtwW] [--path] [-m <u>system</u>] [-p <u>string</u>] [-C config file] man [-M pathlist] [-P pager] [-S section list] [section] name ...

#### DESCRIPTION

man formats and displays the on-line manual pages. If you specify secman only looks in that section of the manual. name is normally tion, the name of the manual page, which is typically the name of a command, function, or file. However, if name contains a slash (/) then man interprets it as a file specification, so that you can do man ./foo.5 or even man /cd/foo/bar.1.gz.

See below for a description of where man looks for the manual page files.

Introdução ao Uso do Linux. pt2

### whatis

descrição a.

> procura pela *entrada* de manual de determinado comando. Informa o que faz o comando, e sob qual seção está listado nas páginas de manual

sintaxe

whatis comando

# **Ajuda e informações (cont.)**

Ex.:

obter informações sobre comando ls

# [aluno@localhost aluno]\$ whatis ls (1) - list directory contents [aluno@localhost aluno]\$

### apropos

descrição

procura pelo *entrada* de manual de determinada *expressão*

serve para os casos em que não se sabe o nome do comando mas sabemos a função

sintaxe

apropos expressao

Ex.:

obter informações sobre comandos para atribuiçao de senhas

[aluno@localhost aluno]\$ apropos password

Introdução ao Uso do Linux. pt2

# **Ajuda e informações (cont.)**

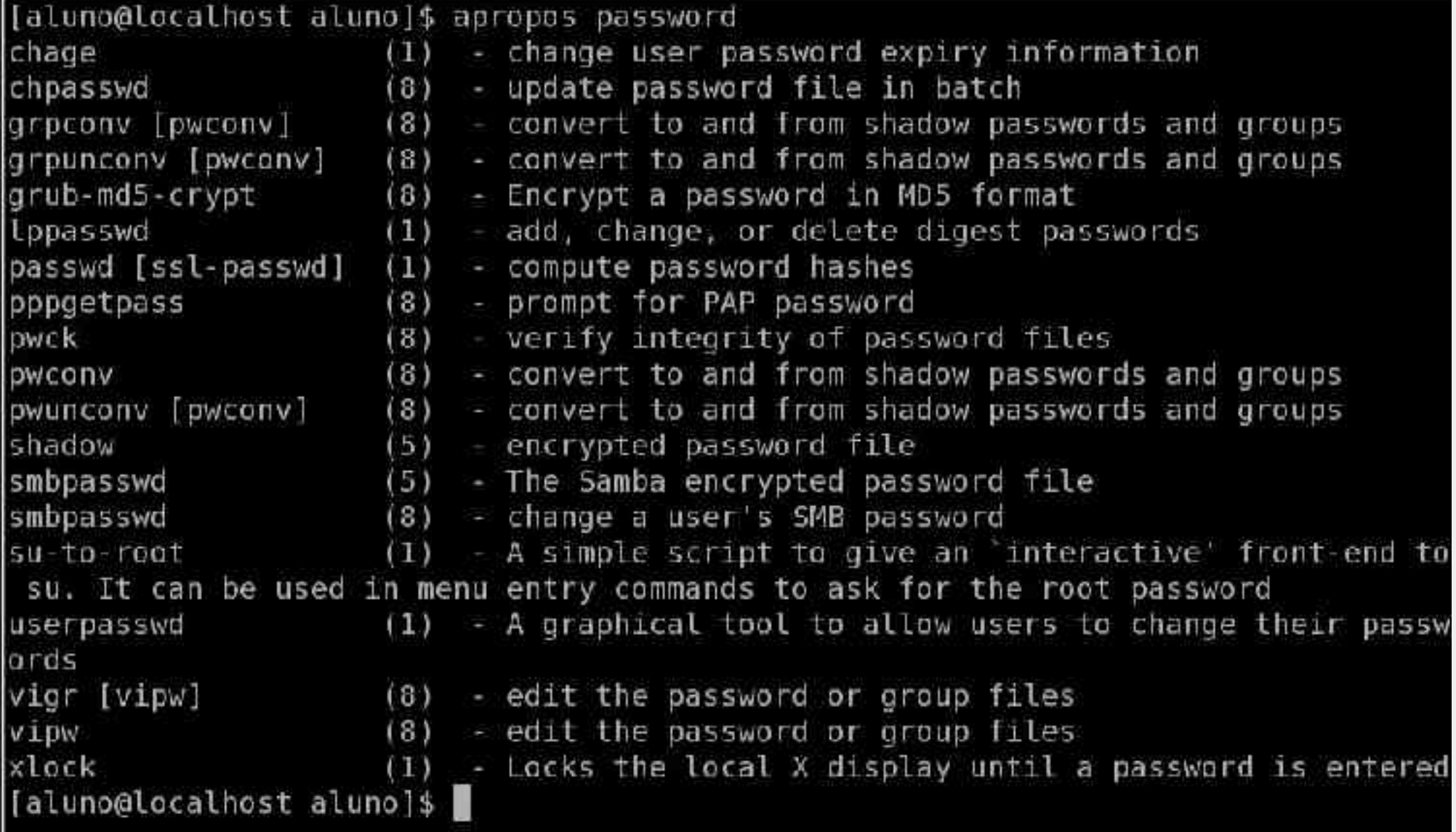

## **Montagem**

### mount

### descrição

monta um sistema de arquivos em um diretório que passa a se chamar *ponto de montagem*

sintaxe

### mount opcoes origem destino

### opções

- $\blacksquare$  -a monta todos os sistemas em /etc/fstab
- $\mathbb{F}$  -r monta com permissão de leitura apenas
- $-$ t tipo do sistema ( ext3, vfat, reiserfs, etc)

### **Montagem (cont.)**

Ex.:

montar a partição com os arquivos do windows:

[aluno@localhost aluno]\$ mount -t vfat /dev/hdal /windows

# **Navegação pelos diretórios**

### pwd

descrição mostra diretório atual

### cd

descrição muda de diretório

Ex.1:

entrar no diretório /usr

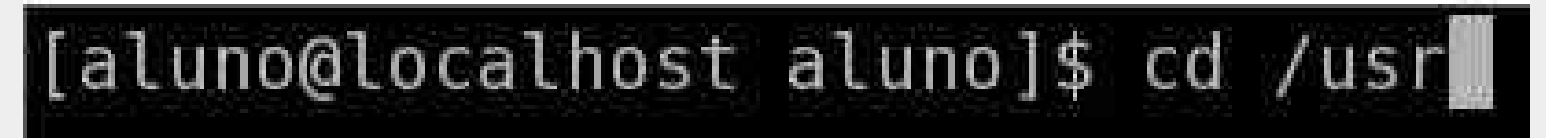

Ex.2:

para ir ao raiz

[aluno@localhost usr]\$ cd /

Ex.3:

para ir ao seu diretório padrão

[aluno@localhost usr]\$ cd

Ex.4:

para subir um nível:

[aluno@localhost usr]\$ cd

### ls

- descrição
	- lista o conteúdo do diretório

sintaxe

ls opcoes

opções

- $\blacksquare$  C colunas
- $\blacksquare$  -a mostra todos os arquivos
- $-1$  colunas simples com modo, número de links, dono, grupo, tamanho e nome do arquivo

#### metacaracteres

- \* assume o lugar de vários caracteres
- ? apenas 1 caracter
- [] faixa de caracteres

#### Ex.:

listar todos os arquivos .txt

### $\|$ [aluno@localhost aluno]\$ ls \*.txt

# **Localização de arquivos**

### find descrição encontra arquivos sintaxe find local opcoes arquivo

#### opções

- name especifica o nome do arquivo

# **Localização de arquivos (cont.)**

#### Ex.:

procurar o arquivo fstab nos diretórios /etc, /usr e /home

[aluno@localhost aluno]\$ find /etc /usr /home -name fstab

# **Localização de arquivos (cont.)**

### grep

- descrição
- busca uma linha especifica dentro de um arquivo opções
	- -n exibe a linha toda
	- -i não faz distinção entre maiúsculas e minúsculas

### Ex.:

grep -n 'texto' /home/texto1

# **Localização de arquivos (cont.)**

whereis – encontra o caminho do binário, fonta e manual do comando

Opções:

- -b procura apenas os binários
- -s procura apenas os fontes
- -m procura apenas as páginas de manual

Ex.:

### whereis ls

mkdir– cria um diretório

 $rmdir$  – remove um diretório

 $rm$  – remove arquivos

opções:

- -i pergunta por confirmação
- -r remove de forma recursiva
- -v mostra o nome de cada arquivo antes de remover.

**(cont.)**

 $a\overline{1}i\overline{a}s$  – atribui pseudônimos a comandos.

Ex.:

Atribuir o comando ls à palavra "listar":

```
alias listar='ls'
alias listar='ls -F --color=auto'
```
**(cont.)**

mv – move ou renomeia um arquivo

Opções:

- -f apaga destinos sem perguntar ao usuário
- -i pergunta ao usuário antes de reescrever
- -v imprime na tela o nome dos arquivos que está removendo

Ex.:

- mv teste1 arq1
- mv teste2 /home/aluno/dir

**(cont.)**

 $\overline{cp}$  – copia arquivos

Opções:

- -p preserva atribuições originais
- -R copia diretórios de forma recursiva

Ex.:

cp /home/aluno/teste3 /home/

# **Paginação**

more – mostra o conteúdo dos arquivos com opção para avançar linhas ou páginas

Ex.:

ls -l |more -d

Opções:

- -d instruções na tela
- -p limpa a tela antes de apresentar o texto

# **Paginação**

less – faz o mesmo que o more, mas com opção para retroceder no texto

Opções:

- -e termina ao fim do arquivo
- -s condensa linhas em branco

# **Paginação(cont.)**

 $cat$  – mostra conteúdo sem paginação ou edita arquivos de texto Ex.:

Mostrar o conteúdo do texto1:

cat texto1

Editar o texto1:

### cat > texto4

digite aqui o texto de sua preferência ctrl+d

# **Na aula 3 veremos**

- Comandos principais ( cont.)
- Comandos de impressão
- Programas gráficos
- Editores de texto (*vi, Latex, OpenOffice.org*)
- Programas para plotagem de gráficos
- Programa de cálculo numérico *Scilab*